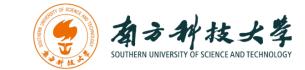

## 计算机科学与工程系

Department of Computer Science and Engineering

CS 315 Computer Security Course

# Lab 3: Scanning and Reconnaissance

### Introduction

The key to successfully exploit or intrude a remote system is about the information you have. The first step for penetration is the scanning and reconnaissance. In this lab, you will learn how to use tools to scan and retrieve information from a targeting system. You will be using *nmap* and *OpenVAS* to scan a vulnerable machine and identify exploits that can be used to attack it. We will use two Linux virtual machines: One is a Kali Linux with *nmap* and *OpenVAS* installed; and the other one is intentionally vulnerable Linux. We will use the *nmap* and *OpenVAS* on Kali Linux to scan the vulnerable Linux machine.

#### **Software Requirements**

- The VMWare Software
  - <u>https://www.vmware.com/</u>
- The VirtualBox Software
  - <u>https://www.virtualbox.org/wiki/Downloads</u>
  - <u>https://www.vmware.com/support/developer/ovf/</u>
  - <u>https://www.mylearning.be/2017/12/convert-a-vmware-fusion-virtual-machine-to-virtualbox-on-mac/</u>
- The Kali Linux, Penetration Testing Distribution <u>https://www.kali.org/downloads/</u>
- Metasploitable2: Vulnerable Linux Platform <u>http://sourceforge.net/projects/metasploitable/files/Metasploitable2/</u>
- nmap: the Network Mapper Free Security Scanner <u>https://nmap.org/</u>
- OpenVAS: Open Vulnerability Assessment System http://www.openvas.org/index.html

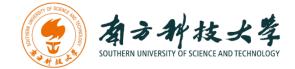

## **Starting the Lab 3 Virtual Machines**

We need to use two VMs for this lab: the Kali Linux and the Metasploitable2-Linux.

First, select the Kali Linux and press Start up

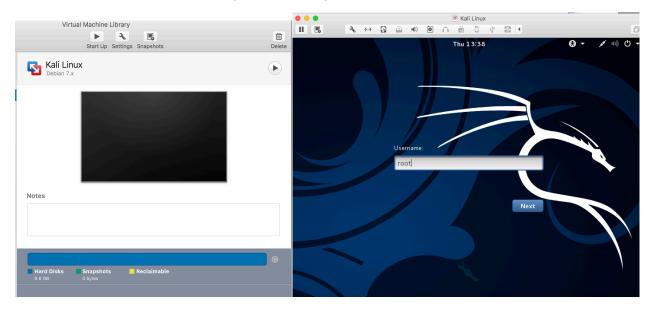

Login the Kali Linux with username root, and password [TBA in the class]. Below is the screen snapshot after login.

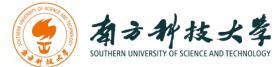

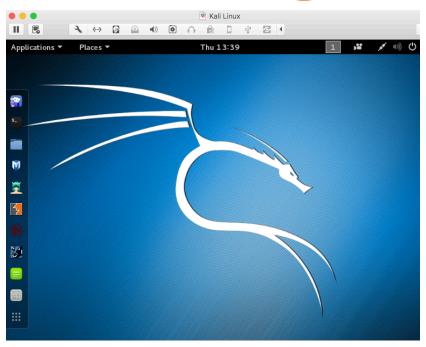

Then, you select **Metasploitble2-Linux**, and press Start up. This is an intentionally vulnerable Linux VM that you will attack against.

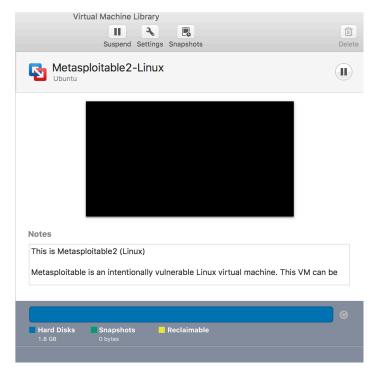

If you see the window below, just click OK. This is due to running two VM at the same time.

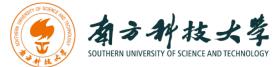

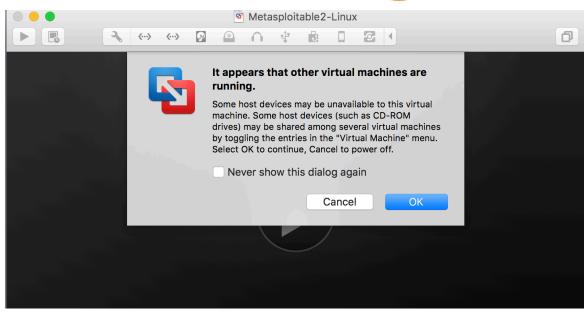

Log into the virtual machine with username, msfadmin, and password [TBA in Class, Same password to login Kali Linux].

| 🔍 🔍 🔍 🖻 Metasploitable2-Linux                                                                                                    |                                      |
|----------------------------------------------------------------------------------------------------|--------------------------------------|
|                                                                                                    | ð                                    |
| <ul> <li>* Starting deferred execution scheduler atd</li> <li>* Starting periodic command scheduler crond</li> <li>* Starting Tomcat servlet engine tomcat5.5</li> <li>* Starting web server apache2</li> <li>* Running local boot scripts (/etc/rc.local)</li> <li>nohup: appending output to `nohup.out'</li> </ul> | E OK J<br>E OK J<br>E OK J<br>E OK J |
|                                                                                                    | Г ОК Ј                               |
|                                                                                                    |                                      |
| Warning: Never expose this VM to an untrusted network!                                                                                                    |                                      |
| Contact: msfdev[at]metasploit.com                                                                                                    |                                      |
| Login with msfadmin/msfadmin to get started<br>metasploitable login: _                                                                                                    |                                      |

After you log into the VM, you will see the screen below.

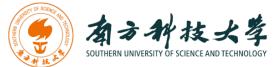

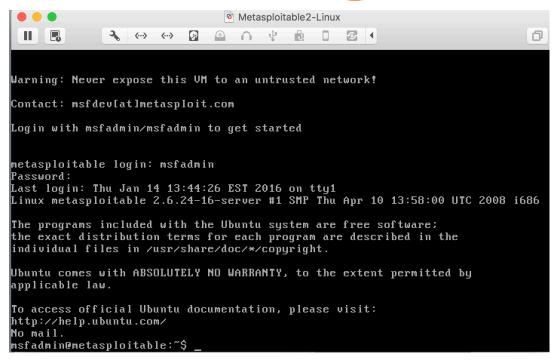

## Finding the IP Address of the Attacking Target

For the purpose of this lab, it uses Metasploitable2-Linux as the attacking target. First, we need to find the host IP address of the target to launch a scanning. You can use the command "ifconfig" (ipconfig is the windows equivalent). This command allows you to find all the connected interfaces and network cards.

Go to the Metasploitable2-Linux VM, and execute the following command

\$ ifconfig

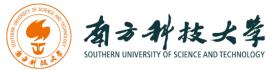

| msfadmin@metasploitable:~\$<br>msfadmin@metasploitable:~\$<br>msfadmin@metasploitable:~\$<br>msfadmin@metasploitable:~\$<br>ifconfig<br>eth0 Link encap:Ethernet HWaddr 00:0c:29:3f:e0:7a<br>inet addr:172.16.108.172 Bcast:172.16.108.255 Mask:255.255.255.0<br>inet6 addr: fe80::20c:29ff:fe3f:e07a/64 Scope:Link<br>UP BROADCAST RUNNING MULTICAST MTU:1500 Metric:1<br>RX packets:6986 errors:0 dropped:0 overruns:0 frame:0<br>TX packets:2298 errors:0 dropped:0 overruns:0 carrier:0<br>collisions:0 txqueuelen:1000<br>RX bytes:1033661 (1009.4 KB) TX bytes:337384 (329.4 KB)<br>Interrupt:19 Base address:0x2000 |
|----------------------------------------------------------------------------------------------------|
| <pre>lo Link encap:Local Loopback<br/>inet addr:127.0.0.1 Mask:255.0.0.0<br/>inet6 addr: ::1/128 Scope:Host<br/>UP LOOPBACK RUNNING MTU:16436 Metric:1<br/>RX packets:5290 errors:0 dropped:0 overruns:0 frame:0<br/>TX packets:5290 errors:0 dropped:0 overruns:0 carrier:0<br/>collisions:0 txqueuelen:0<br/>RX bytes:2555397 (2.4 MB) TX bytes:2555397 (2.4 MB)<br/>msfadmin@metasploitable:~\$</pre>                                                                                                    |

From the screenshot above, we can see that the IP address of the network interface, eth0, is **172.16.108.172**. This is the IP address for the target that you will use later in this lab. When you work on the lab in the classroom, you will get a different IP address for your Metaploitable2-Linux VM. Note that this is not a public IP but we can access it within the subset.

### Scanning the Target Using nmap

**nmap** ("Network Mapper") is an open source tool for network exploration and security auditing. Though it was designed to rapidly scan large networks, we use it for scanning the target host in this lab.

Go to the Kali Linux, and open up a terminal by clicking the icon *Linux*.

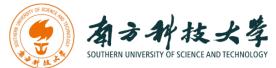

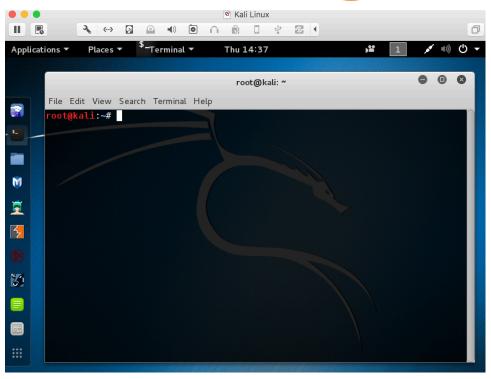

Since nmap has been installed on the Kali Linux, we can just launch the scanning in the terminal by typing the following command:

\$ nmap – T4 172.16.108.172

**nmap** is the execution command; option **-T4** means faster execution; and **172.16.108.172** is the IP address of the target. As mentioned, you will have a different IP address when working on this with the VMs in the classroom.

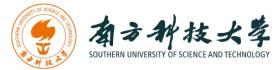

|                      |                                          | root@kali: ~                                                  |                      | • • •                  |
|----------------------|------------------------------------------|---------------------------------------------------------------|----------------------|------------------------|
| File Edit            | View Search Terminal                     | Help                                                          |                      |                        |
| root@kal             | <b>:~#</b> nmap                          | .16.108.172<br>959270mp/cmd=get_report&rep                    | port_id=ae3de0f1-{▼C | Q, Search              |
| Nmap sca             | h report for 172.1                       |                                                               | -18,13:46,EST        | Exploit-DB 🕅 Aircrack- |
|                      | up (0.0027s latenc<br>n: 977 closed port |                                                               |                      | Logged                 |
| PORT                 | STATE SERVICE                            | 1                                                             |                      | Mon Jan                |
| 21/tcp<br>22/tcp     | open ftp<br>open ssh                     |                                                               |                      | Extras Admini          |
| 23/tcp               | open telnet                              |                                                               |                      |                        |
| 25/tcp               | open Hasmtp                              |                                                               |                      |                        |
| 53/tcp<br>80/tcp     | open domain<br>open http                 |                                                               |                      |                        |
| 111/tcp              | open rpcbind                             |                                                               |                      |                        |
| 139/tcp              | open netbios-ssn                         |                                                               |                      |                        |
| 445/tcp              | open microsoft-d                         | s y result nosts to ny - 1 mini-to                            |                      |                        |
| 512/tcp<br>513/tcp   | open exec<br>open login                  |                                                               |                      | QoD Host               |
| 514/tcp              | Fopen D ishell Remote                    |                                                               |                      | 75% 172.16.108.172     |
| 1099/tcp             | open rmiregistry                         |                                                               | (High)               | 99% 172.16.108.172     |
| 1524/tcp             |                                          |                                                               |                      | 99% 172.10.108.172     |
| 2049/tcp<br>2121/tcp |                                          |                                                               |                      | 75% 172.16.108.172     |
| 3306/tcp             | Xopener mysal                            |                                                               |                      | 75% 172.16.108.172     |
| 5432/tcp             | open postgresql                          |                                                               |                      | 75% 172.16.108.172     |
| 5900/tcp             |                                          |                                                               |                      |                        |
| 6000/tcp<br>6667/tcp |                                          |                                                               |                      | 95% 172.16.108.172     |
| 8009/tcp             |                                          |                                                               |                      | 75% 172.16.108.172     |
| 8180/tcp             | openunknown                              |                                                               |                      | 75% 172.16.108.172     |
| MAC Addr             | ess: 00:0C:29:3F:E                       |                                                               |                      | 75% 172.16.108.172     |
| Nmap don<br>root@kal | e: 1 IP address (1                       | host up) scanned in 0.1<br>ree Fackages Backdoor Vuinerabilit | 4 seconds            | 75% 172.16.108.172     |

The screenshot above shows a quick scan of the target machine using **nmap**. We can see that there are many open ports and services on the target system including FTP, SSH, HTTP, and MySQL. These services may contain vulnerabilities that you can exploit.

**nmap** provides many useful functions that we can use. You can find more information from the man page of **nmap** 

From this link: http://linux.die.net/man/1/nmap

Or execute the following command in a terminal:

\$ man nmap

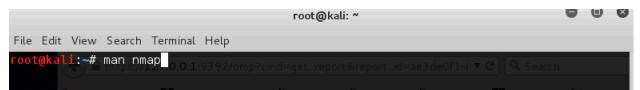

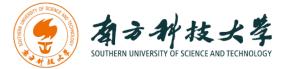

| File Edit View Search Terminal Help         NMAP(1)         NAME         nmap - Network exploration tool and security / port scanner         SYNOPSIS         nmap [Scan Type] [Options] {target specification}         DESCRIPTION         Name ("Network Mapper") is an open source tool for network exploration and security auditing. It was designed to rapidly scan large networks, although it works fine against single hosts. Nmap uses raw IP packets in novel ways to determine what hosts are available on the network, what services (application name and version) those hosts are offering, what operating systems (and 0S versions) they are running, what type of packet filters/firewalls are in use, and dozens of other characteristics. While Nmap is commonly used for security audits, many systems and network administrators find it useful for routine tasks such as network inventory, managing service upgrade schedules, and monitoring host or service uptime.         The output from Nmap is a list of scanned targets, with supplemental information on each depending on the options used. Key among that information is the "interesting ports table" That table lists the port number and protocol, service name, and state. The state is either open, filtered, closed, or unfiltered. Open. means that an application on the target machine is listening for connections/packets on that port. Filtered. | root@kali: ~                                                                                                    |                                                                                                    | • •                                                                                |
|----------------------------------------------------------------------------------------------------|----------------------------------------------------------------------------------------------------|----------------------------------------------------------------------------------------------------|------------------------------------------------------------------------------------|
| <pre>NAME nmap - Network exploration tool and security / port scanner SYNOPSIS nmap [Scan Type] [Options] {target specification} DESCRIPTION Map ("Network Mapper") is an open source tool for network exploration and security auditing. It was designed to rapidly scan large networks, although it works fine against single hosts. Nmap uses raw IP packets in novel ways to determine what hosts are available on the network, what services (application name and version) those hosts are offering, what operating systems (and 0S versions) they are running, what type of packet filters/firewalls are in use, and dozens of other characteristics. While Nmap is commonly used for security audits, many systems and network administrators find it useful for routine tasks such as network inventory, managing service upgrade schedules, and monitoring host or service uptime.nrz The output from Nmap is a list of scanned targets, with supplemental 210108172 information on each depending on the options used. Key among that information is the "interesting ports table" That table lists the port number and protocol, service name, and state. The state is either open, 5108172 filtered, closed, or unfiltered. Open. means that an application on the target machine is listening for connections/packets on that port. Filtered.</pre>                                                                              | File Edit View Search Terminal Help                                                                                                    |                                                                                                    |                                                                                    |
| <pre>nmap - Network exploration tool and security / port scanner SYNOPSIS nmap [Scan Type] [Options] {target specification} DESCRIPTION Nmap ("Network Mapper") is an open source tool for network exploration and security auditing. It was designed to rapidly scan large networks, although it works fine against single hosts. Nmap uses raw IP packets in novel ways to determine what hosts are available on the network, what services (application name and version) those hosts are offering, what operating systems (and OS versions) they are running, what type of packet filters/firewalls are in use, and dozens of other characteristics. While Nmap is commonly used for security audits, many systems and network administrators find it useful for routine tasks such as network inventory, managing service upgrade schedules, and monitoring host or service uptime. The output from Nmap is a list of scanned targets, with supplemental information is the "interesting ports table" That table lists the port number and protocol, service name, and state. The state is either open, OB172 filtered, closed, or unfiltered. Open. means that an application on the target machine is listening for connections/packets on that port. Filtered.</pre>                                                                                                    | NMAP(1) 🖕 🗅 https://127.0.0.1.9392/ Nmap Reference Guide NI                                                                                                    | MAP (                                                                                                    | 1)                                                                                 |
| <pre>nmap [Scan Type] [Options] {target specification}<br/>DESCRIPTION<br/>Nmap ("Network Mapper") is an open source tool for network exploration and<br/>security auditing. It was designed to rapidly scan large networks, although<br/>it works fine against single hosts. Nmap uses raw IP packets in novel ways<br/>to determine what hosts are available on the network, what services<br/>(application name and version) those hosts are offering, what operating<br/>systems (and OS versions) they are running, what type of packet<br/>filters/firewalls are in use, and dozens of other characteristics. While<br/>Nmap is commonly used for security audits, many systems and network<br/>administrators find it useful for routine tasks such as network inventory,<br/>managing service upgrade schedules, and monitoring host or service uptime.ar2<br/>The output from Nmap is a list of scanned targets, with supplemental<br/>information is the "interesting ports table" That table lists the port<br/>number and protocol, service name, and state. The state is either open, 100172<br/>filtered, closed, or unfiltered. Open. means that an application on the<br/>target machine is listening for connections/packets on that port. Filtered.</pre>                                                                                                    |                                                                                                    |                                                                                                    | ircrack-                                                                           |
| <pre>nmap [Scan Type] [Options] {target specification}<br/>DESCRIPTION Memory Action Memory and State State State State State Administry<br/>Nmap ("Network Mapper") is an open source tool for network exploration and<br/>security auditing. It was designed to rapidly scan large networks, although<br/>it works fine against single hosts. Nmap uses raw IP packets in novel ways<br/>to determine what hosts are available on the network, what services<br/>(application name and version) those hosts are offering, what operating<br/>systems (and 0S versions) they are running, what type of packet<br/>filters/firewalls are in use, and dozens of other characteristics. While<br/>Nmap is commonly used for security audits, many systems and network<br/>administrators find it useful for routine tasks such as network inventory,<br/>managing service upgrade schedules, and monitoring host or service uptime.arz<br/>The output from Nmap is a list of scanned targets, with supplemental<br/>information on each depending on the options used. Key among that<br/>information is the "interesting ports table" That table lists the port<br/>number and protocol, service name, and state. The state is either open, 108.172<br/>filtered, closed, or unfiltered. Open. means that an application on the<br/>target machine is listening for connections/packets on that port. Filtered.</pre>                           | SYNOPSIS                                                                                                    |                                                                                                    | ogged                                                                              |
| Nmap ("Network Mapper") is an open source tool for network exploration and security auditing. It was designed to rapidly scan large networks, although it works fine against single hosts. Nmap uses raw IP packets in novel ways to determine what hosts are available on the network, what services (application name and version) those hosts are offering, what operating systems (and 0S versions) they are running, what type of packet filters/firewalls are in use, and dozens of other characteristics. While Nmap is commonly used for security audits, many systems and network administrators find it useful for routine tasks such as network inventory, managing service upgrade schedules, and monitoring host or service uptime. The output from Nmap is a list of scanned targets, with supplemental information on each depending on the options used. Key among that information is the "interesting ports table" That table lists the port number and protocol, service name, and state. The state is either open, 108172 filtered, closed, or unfiltered. Open. means that an application on the target machine is listening for connections/packets on that port." Filtered.                                                                                                    |                                                                                                    |                                                                                                    | von jan                                                                            |
| port so that Nmap cannot tell whether it is open or closed. Closed. ports<br>have no application listening on them, though they could open up at any 108.172<br>time. Ports are classified as unfiltered. when they are responsive to<br>Nmap's probes, but Nmap cannot determine whether they are open or closed.<br>Nmap reports the state combinations open filtered. and closed filtered. 108.172<br>when it cannot determine which of the two states describe a port. The port                                                                                                    | Nmap ("Network Mapper") is an open source tool for network exploration security auditing. It was designed to rapidly scan large networks, alther it works fine against single hosts. Nmap uses raw IP packets in novel of to determine what hosts are available on the network, what services (application name and version) those hosts are offering, what operating systems (and 0S versions) they are running, what type of packet filters/firewalls are in use, and dozens of other characteristics. Whit Nmap is commonly used for security audits, many systems and network administrators find it useful for routine tasks such as network invented managing service upgrade schedules, and monitoring host or service upt: The output from Nmap is a list of scanned targets, with supplemental information is the "interesting ports table". That table lists the per number and protocol, service name, and state. The state is either open filtered, closed, or unfiltered. Open. means that an application on target machine is listening for connections/packets on that port. Filtmeans that a firewall, filter, or other network obstacle is blocking the port so that Nmap cannot tell whether it is open or closed. Closed, phave no application listening on them, though they could open up at any time. Ports are classified as unfiltered, whether they are open or closed. Nmap's probes, but Nmap cannot determine whether they are open or closed. Nmap is near the state combinations open filtered. and closed filtered. | houg<br>ways<br>g<br>le<br>sory,<br>ime.<br>16.10<br>ort<br>16.10<br>ort<br>tere<br>helo<br>port<br>y.10<br>tere<br>helo<br>tere<br>di 10<br>tere | h<br>8.172<br>8.172<br>8.172<br>8.172<br>8.172<br>8.172<br>8.172<br>8.172<br>8.172 |

The screenshot above shows the man page of **nmap**.

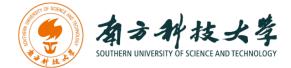

## Vulnerability Scanning Using OpenVAS

OpenVAS is an open-source framework of several services and tools offering a comprehensive and powerful vulnerability scanning and vulnerability management solution. In our Kali Linux image, OpenVAS has been installed and setup for you.

If you want to setup OpenVAS in your own machine, you can follow the steps below.

root@kali:~# apt-get update root@kali:~# apt-get dist-upgrade root@kali:~# apt-get install openvas root@kali:~# openvas-setup

Since the Kali Linux image has everything setup for you, you don't need to run the setup commands. You can run the following command to check if the OpenVAS manager, scanner, and GSAD services are listening:

root@kali:~# netstat –antp

Otherwise, just start the services by executing the following command

0 0 X root@kali: ~ File Edit View Search Terminal Help li:∼# netstat -antp Active Internet connections (servers and established) Foreign Address Proto Recv-Q Send-Q Local Address PID/Program name State 0 0.0.0.0:21 0.0.0.0:\* LISTEN 710/inetd 0 127.0.0.1:9390 0 127.0.0.1:9391 0.0.0.0:\* 0.0.0.0:\* LISTEN 776/openvasmd tcp tcp LISTEN 819/openvassd: Wait 0 127.0.0.1:9392 0.0.0.0:\* LISTEN 713/gsad tcp <u>1</u>:~# <u>i</u>:~# li:∼# openvas-start Starting OpenVas Services Li:~#

root@kali:~# openvas-start

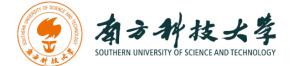

#### **Connecting to the OpenVAS Web Interface**

Go to the Kali Linux, and open the browser, Iceweasel, by clicking the icon 🧐

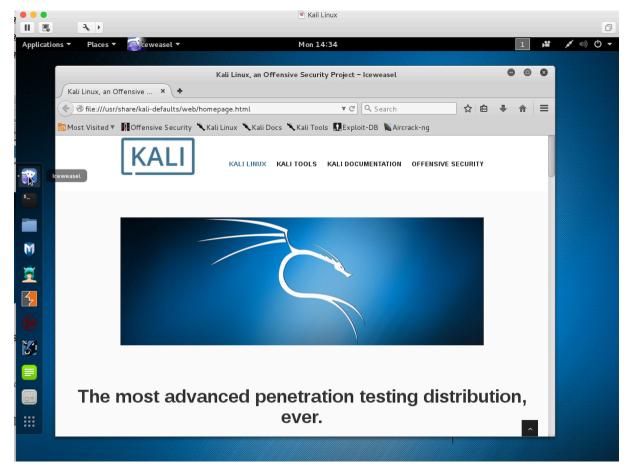

Then, go to <u>https://127.0.0.1:9392</u> and accept the self-signed SSL certificate.

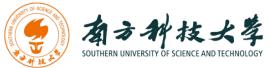

|                                           | Greenbone Security Assistant – Iceweasel               |   | • • | 8 |
|-------------------------------------------|--------------------------------------------------------|---|-----|---|
| 🔌 Greenbone Security 🗙 🛨                  |                                                        |   |     |   |
| ▲ https://127.0.0.1:9392/login/login.html | ▼ C Q Search 😭 🖨                                       | + | ⋒   | = |
| $\smile$                                  | ux 🌂 Kali Docs 🌂 Kali Tools 🛄 Exploit-DB 🔌 Aircrack-ng |   |     |   |
|                                           | Greenbone Security Assistant                           |   |     |   |

Input the username as admin, and the password [TAB in the classroom, same password as Kali Linux Login].

The screenshot on next page is the homepage of OpenVAS. Type the IP address of the target in the "Quick start" box, and press "Start Scan". It will do the following for you:

- 1. Create a new Target with default Port List
- 2. Create a new Task using this target with default Scan Configuration
- 3. Start this scan task right away
- 4. Switch the view to reload every 30 seconds so you can lean back and watch the scan progress

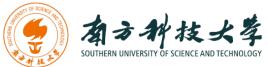

|                                                                                          | Greenbone Securit     | ty Assistant – Icew                                                                                                    | reasel                           |                 |                        | e          |
|------------------------------------------------------------------------------------------|-----------------------|----------------------------------------------------------------------------------------------------|----------------------------------|-----------------|------------------------|------------|
| enbone Security × +                                                                      |                       |                                                                                                    |                                  |                 |                        |            |
| https:// <b>127.0.0.1</b> :9392/omp?r=1&token=                                           | beaaa0a7-ce7d-406a-98 | 392-dfddef969 🔻 🤆                                                                                                    | C Search                         |                 | ☆ I                    | é 🖡        |
| Visited 🔻 👖 Offensive Security 🥆 Kali Lir                                                | ux 🌂 Kali Docs 🌂 Kali | Tools 🛄 Exploit-D                                                                                                    | DB 🔊 Aircrack                    | k-ng            |                        |            |
| Greenbone                                                                                |                       |                                                                                                    | <                                |                 | as Admin <b>admi</b> r |            |
| 🤣 Security Assistant                                                                     |                       |                                                                                                    |                                  | Mon Jan 18      | 19:50:46 2016          | 5 UTC      |
| Scan Management Asset Management Sec                                                     | Info Management Confi | iguration E                                                                                                    | Extras                           | Administrat     | tion                   | Help       |
| Tasks 🖪 🖻 1 - 1 of 1 (total: 1) 📑 🗃                                                      |                       |                                                                                                    | 7 3                              |                 |                        |            |
|                                                                                          |                       | √Refresh every 30 Sec.                                                                                                    | <u> </u>                         |                 |                        |            |
| Filter: apply_overrides=1 rows=10 first=1 sort=name                                      |                       |                                                                                                    | ? 🤷                              |                 | 🗈 🖃                    | · • 🕄 📘    |
| appy_overnides=110ws=10 linst=1 2016=Harrie                                              |                       |                                                                                                    |                                  |                 |                        | _          |
| Name                                                                                     | Status                | Reports<br>Total Last                                                                                                    | Severity                         | 🗂 т             | end Actions            | 5          |
| Immediate scan of IP 172.16.108.172                                                      | Done                  | 1 (1) Jan 18 2016                                                                                                    | 5 10.0 (Hi                       | igh)            |                        | di 🖌 🔂 🚺   |
|                                                                                          |                       |                                                                                                    |                                  | √Apply to p     | age contents 🔻 🛛       | 6 🛅 🛛      |
| (Applied filter: apply_overrides=1 rows=10 first=1 sort=n                                | ame)                  |                                                                                                    |                                  | 10              | 1 - 1 of 1 (tota       | al: 1) 🔁 🖸 |
| Welcome dear new user!<br>To explore this powerful application and to                    |                       | / Quick start: Imm<br>IP address or hos                                                                                       | rediately sca                    | n an IP add     | ress                   |            |
| have a quick start for doing things the first<br>time, I am here to assist you with some |                       |                                                                                                    |                                  |                 |                        |            |
| hints and short-cuts.                                                                    |                       | 172.16.108.172                                                                                                    |                                  | <u>+</u>        | Start Scan             |            |
| I will appear automatically in areas where<br>you have created no or only a few objects. |                       | 172.16.108.17                                                                                                    |                                  |                 |                        |            |
| And disappear when you have more than 3 objects. You can call me with this icon 🕅        |                       | <ol> <li>Create a new Target with default Port List</li> <li>Create a new Task using this target with default Scan</li> </ol> |                                  |                 |                        |            |
| any time later on.                                                                       |                       | Configuratio<br>3. Start this so                                                                                              | can task right                   | away            |                        |            |
| If you want help creating new scan tasks<br>but also more options, you can select        |                       |                                                                                                    | view to reload<br>vatch the scan |                 | onds so you ca         | n lean     |
| "Advanced Task Wizard" from the wizard<br>selection menu at the top of this window       |                       | In fact, you must                                                                                                    |                                  |                 |                        |            |
| where it currently says "Task Wizard"<br>marked with a small arrow.                      |                       | beyond 1%, you c<br>the Reports Total                                                                                         |                                  |                 |                        |            |
|                                                                                          |                       |                                                                                                    |                                  | Facts Lwill use | the default Por        |            |
| For more detailed information on                                                         |                       | When creating th<br>Alert, OpenVAS So                                                                                         |                                  |                 |                        |            |

After finishing the scanning, you can look at the reports as shown in the screenshot below.

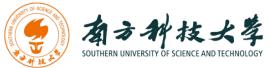

| Greenbone Sect                                                         | urity Assistant - | Icewease     |              |               | •                        |   |
|------------------------------------------------------------------------|-------------------|--------------|--------------|---------------|--------------------------|---|
| Greenbone Security × 🕒                                                 |                   |              |              |               |                          |   |
| https://127.0.0.1:9392/omp?cmd=get_report&report_id=ae3de              | of1-8d74-488b     | - <b>v</b> C | 🔍 Search     |               | ☆ 自 ♣                    | â |
| st Visited 🔻 👖 Offensive Security 🥆 Kali Linux 🥆 Kali Docs 🥆 K         | ali Tools  🕄 Expl | loit-DB 🌹    | Aircrack-ng  |               |                          |   |
| 🝌 Greenbone                                                            |                   |              | <> Log       | ged in as Adm | in <b>admin</b>   Logout |   |
| 🤣 Security Assistant                                                   | _                 |              | Mon          | Jan 18 20:00  | :23 2016 UTC             | 1 |
| Scan Management Asset Management SecInfo Management Co                 | onfiguration      | Extra        | s Adn        | ninistration  | Help                     |   |
| 🗣 Report: Results 🛛 🔚 🖬 1 - 100 of 122 (total: 236) 🔜 🛐                | PDF               |              | J            |               | one                      |   |
| Filter: sort-reverse=severity result_hosts_only=1 min_cvss_bas         | se= min_qod=70    | l 🖸 👔        | 9            |               | 🛛 🔻 🖸 🔳                  |   |
| Vulnerability 🤤                                                        | 🔝 Severity        | 🙆 QoD        | Host         | Location      | Actions                  |   |
| ProFTPD Multiple Remote Vulnerabilities                                | 10.0 (High)       | 75%          | 172.16.108.1 | 72 21/tcp     | 🔝 🐋                      |   |
| Possible Backdoor: Ingreslock                                          | 20.0 (High)       | 99%          | 172.16.108.1 | 72 1524/tcp   | 🔝 🐜                      |   |
| ProFTPD Multiple Remote Vulnerabilities                                | 10.0 (High)       | 75%          | 172.16.108.1 | 72 2121/tcp   | 🔝 📩                      |   |
| X Server                                                               | 10.0 (High)       | 75%          | 172.16.108.1 | 72 6000/tcp   | <b>1</b>                 |   |
| distcc Remote Code Execution Vulnerability                             | 9.3 (High)        | 75%          | 172.16.108.1 | 72 3632/tcp   | 🐹 🐜                      |   |
| MySQL weak password                                                    | 9.0 (High)        | 95%          | 172.16.108.1 | 72 3306/tcp   | <b>1</b>                 |   |
| PostgreSQL weak password                                               | 9.0 (High)        | 75%          | 172.16.108.1 | 72 5432/tcp   | 🐹 🛸                      |   |
| DistCC Detection                                                       | 8.5 (High)        | 75%          | 172.16.108.1 | 72 3632/tcp   | 🔀 🛸                      |   |
| PostgreSQL Multiple Security Vulnerabilities                           | 8.5 (High)        | 75%          | 172.16.108.1 | 72 5432/tcp   | 🐹 📩                      |   |
| vsftpd Compromised Source Packages Backdoor Vulnerability              | 7.5 (High)        | 75%          | 172.16.108.1 | 72 21/tcp     | 😥 🐋                      |   |
| ProFTPD Server SQL Injection Vulnerability                             | 7.5 (High)        | 75%          | 172.16.108.1 | 72 21/tcp     | 🔣 😹                      |   |
| phpMyAdmin Code Injection and XSS Vulnerability                        | 7.5 (High)        | 75%          | 172.16.108.1 | 72 80/tcp     | 🔀 🐋                      |   |
| phpMyAdmin BLOB Streaming Multiple Input Validation<br>Vulnerabilities | 7.5 (High)        | 75%          | 172.16.108.1 | 72 80/tcp     | 2                        |   |
| phpMyAdmin Configuration File PHP Code Injection Vulnerability         | 7.5 (High)        | 75%          | 172.16.108.1 | 72 80/tcp     | 🖂 💌                      |   |
| TikiWiki Versions Prior to 4.2 Multiple Unspecified Vulnerabilities    | 7.5 (High)        | 75%          | 172.16.108.1 | 72 80/tcp     | 🖂 📩                      |   |

## Assignments for the Lab 3

- 1. Read the lab instructions above and finish all the tasks.
- 2. Use nmap to scan the target and find the software version of the OS and the running services (list at least 3 of the running services). What are the differences if we use T1, T2, T3 flags? How to avoid detection from an intrusion detection system (e.g., stealthy scanning)?
- 3. Use OpenVAS to find two vulnerabilities of the target, and briefly describe them.

#### Happy Scanning!